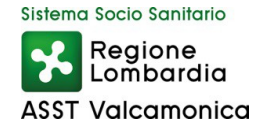

# **INDICAZIONI OPERATIVE VINCOLANTI DA RISPETTARE PER LA PARTECIPAZIONE ALLE PROCEDURE SELETTIVE**

# PER PARTECIPARE AL CONCORSO E' NECESSARIO EFFETTUARE OBBLIGATORIAMENTE L'ISCRIZIONE ONLINE SUL SITO **https://asst-valcamonica.iscrizioneconcorsi.it** L'UTILIZZO DI MODALITÀ' DIVERSE DI ISCRIZIONE COMPORTERÀ' L'ESCLUSIONE DEL CANDIDATO DAL CONCORSO.

La domanda di partecipazione al concorso dovrà essere, pena esclusione, prodotta esclusivamente tramite procedura telematica, presente nel sito [https://asst-valcamonica.iscrizioneconcorsi.it](https://asst-valcamonica.iscrizioneconcorsi.it/).

La procedura informatica per la presentazione delle domande sarà attiva a partire dal giorno di pubblicazione del bando e verrà automaticamente disattivata alle ore 23.59 del giorno di scadenza. Pertanto, dopo tale termine, non sarà più possibile effettuare la compilazione online della domanda di partecipazione e non sarà ammessa la produzione di altri titoli o documenti a corredo della domanda. Inoltre non sarà più possibile effettuare rettifiche o aggiunte.

Il termine di cui sopra è perentorio. Saranno esclusi dal concorso i candidati le cui domande non siano state inviate secondo le modalità di seguito indicate.

La compilazione della domanda potrà essere effettuata 24 ore su 24 (salvo momentanee interruzioni per manutenzione del sito) da computer collegato alla rete internet e dotato di un browser di navigazione aggiornato tra quelli di maggiore diffusione (Chrome, Explorer, Firefox, Safari) che supporti ed abbia abilitati JavaScript e Cookie. La compatibilità con i dispositivi mobili (smartphone, tablet) non è garantita. Si consiglia di effettuare la registrazione e la compilazione per tempo.

#### **1: REGISTRAZIONE NEL SITO AZIENDALE**

• Collegarsi al sito internet: [https://asst-valcamonica.iscrizioneconcorsi.it](https://asst-valcamonica.iscrizioneconcorsi.it/);

• La registrazione sarà possibile esclusivamente utilizzando la propria identità digitale SPID (Sistema Pubblico di Identità Digitale) o CIE (Carta Identità Elettronica). Per l'accesso con Identità Digitale cliccare sul pulsante "Entra con SPID" o "Entra con CIE" ed accedere con le proprie credenziali.

• Dopo aver effettuato l'accesso è necessario validare l'indirizzo mail inserito nella procedura mediante il codice di validazione ricevuto tramite posta elettronica all'indirizzo caricato.

• Per la procedura di iscrizione e presentazione della domanda il candidato dovrà seguire tassativamente le indicazioni fornite dalla piattaforma ed eventualmente fare riferimento alla manualistica ivi reperibile e inoltre alle indicazioni operative pubblicate sul sito aziendale www.asst-valcamonica.it (a portata di click → avvisi per concorsi) da considerarsi vincolante per il concorrente.

### **2: ISCRIZIONE ON LINE ALLA SELEZIONE**

• Una volta effettuato l'accesso selezionare la voce di menù "*Selezioni*", per accedere alla schermata dei concorsi disponibili.

• Cliccare l'icona "*Iscriviti*" corrispondente al concorso/avviso al quale intende partecipare.

• Il candidato accede alla schermata di inserimento della domanda, dove deve dichiarare il possesso dei requisiti generali e specifici richiesti per l'ammissione al concorso.

• Si inizia dalla scheda "*Anagrafica*", che deve essere compilata in tutte le sue parti e dove va allegata la scansione del documento di identità, cliccando il bottone "*aggiungi documento*".

• Per iniziare cliccare il tasto "*Compila*" ed al termine dell'inserimento, confermare cliccando il tasto in basso "*Salva*";

• Proseguire con la compilazione delle ulteriori pagine di cui si compone il format, il cui elenco è disposto sul lato sinistro dello schermo e che, via via che vengono compilate, risultano spuntate in verde, con riportato al lato il numero delle dichiarazioni rese. Le stesse possono essere compilate in più momenti, in quanto è possibile accedere a quanto caricato ed aggiungere/correggere/cancellare i dati, fino a quando non si conclude la compilazione cliccando su "*Conferma ed invio*".

## • **Al termine del processo il candidato riceverà una mail di conferma iscrizione con allegata la copia della domanda.**

Si sottolinea che tutte le informazioni (requisiti specifici di ammissione, titoli di carriera ed esperienze professionali e formative) di cui sopra, dovranno essere indicate in modo preciso ed esaustivo in quanto si tratta di dati sui quali verrà effettuata la verifica del possesso dei requisiti per la partecipazione al concorso/avviso, degli eventuali titoli di preferenza o di riserva dei posti, nonché la valutazione dei titoli. Si tratta di una dichiarazione resa sotto la propria personale responsabilità ed ai sensi del D.P.R. 28.12.2000, n. 445.

I rapporti di lavoro/attività professionali in corso possono essere autocertificati limitatamente alla data in cui viene compilata la domanda (quindi, in caso di servizi ancora in corso, nel campo corrispondente alla data di fine rapporto il candidato deve inserire la data di compilazione della domanda).

Per alcune tipologie di titoli è possibile ed è necessario, al fine dell'accettazione della domanda e della eventuale valutazione, effettuare la scannerizzazione dei documenti e fare l'upload direttamente nel format on line.

I documenti che devono essere necessariamente allegati a pena di esclusione sono:

- •documenti comprovanti i requisiti che consentono ai cittadini non italiani e non comunitari di partecipare al presente concorso (permesso di soggiorno CE per soggiornanti di lungo periodo o la titolarità dello status di rifugiato, ovvero dello status di protezione sussidiaria);
- •il Decreto ministeriale di riconoscimento del titolo di studio valido per l'ammissione, se conseguito all'estero;
- •la ricevuta di pagamento del contributo delle spese concorsuali (ove richiesta)

I documenti che devono essere allegati pena la mancata valutazione/decadenza dei benefici sono:

- •il decreto ministeriale di riconoscimento dei titoli di studio conseguiti all'estero;
- •il decreto ministeriale di equiparazione dei titoli di servizio svolti all'estero;
- •la certificazione medica attestate lo stato di disabilità comprovante la necessita di ausili e/o tempi aggiuntivi, ai sensi dell'art. 20 della Legge 5.02.1992, n. 104;
- •la certificazione medica comprovante la disabilità > 80% ai fini dell'esonero alla preselezione;
- •la produzione scientifica e le pubblicazioni in forma integrale.

Nei casi suddetti effettuare la scannerizzazione dei documenti e l'upload ed allegarli seguendo le indicazioni e cliccando il bottone "aggiungi allegato", ponendo attenzione alla dimensione massima richiesta nel format. I file pdf relativi alle pubblicazioni possono essere eventualmente compressi, utilizzando le modalità più in uso ( ad es. win.zip).

Non verranno presi in considerazione eventuali documenti allegati diversi da quelli specificatamente richiesti.

Si rimanda al Manuale di Istruzioni (disponibile nelle sezioni di sinistra delle pagine web del sito) per ulteriori eventuali indicazioni anche riguardo alla modalità di unione di più file in uno unico di più pagine, la conversione in formato pdf e la riduzione in dimensioni.

Vanno allegati esclusivamente i documenti richiesti esplicitamente dal format, eventuali altri documenti non saranno considerati in nessun modo.

A seguito della conferma, la domanda risulterà bloccata e sarà inibita qualsiasi altra modifica e integrazione.

Ogni dichiarazione resa dal candidato sul format on-line è sotto la propria personale responsabilità ed ai sensi del D.P.R. 28.12.2000, n. 445, in caso di dichiarazioni mendaci, lo stesso incorre nelle sanzioni penali di cui all'art. 76 DPR 445/2000, oltre alla decadenza dei benefici eventualmente conseguiti sulla base delle dichiarazioni non veritiere.

L'Amministrazione è tenuta ad effettuare gli idonei controlli previsti dall'art. 71 D.P.R. 445/2000 e s.m.i., anche a campione ed in tutti i casi in cui sorgano fondati dubbi, sulla veridicità delle dichiarazioni sostitutive ed a trasmetterne le risultanze all'Autorità competente.

In caso di non veridicità delle dichiarazioni, si determineranno l'esclusione dalla procedura, la decadenza dagli eventuali benefici conseguiti, nonché la trasmissione degli atti alle competenti Autorità Giudiziarie, ai Collegi/Ordini, alle Amministrazioni di appartenenza.

Non saranno oggetto di valutazione da parte della commissione esaminatrice le dichiarazioni sostitutive rese in modo non corretto od incomplete.

Non verranno presi in considerazione eventuali documentazioni/integrazioni inviate con modalità diversa da quelle previste dal seguente bando (anche se inviate tramite raccomandata o tramite PEC).

Il mancato rispetto, da parte dei candidati, dei termini e delle modalità sopra indicate per la

presentazione delle domande comporterà la non ammissibilità al concorso.

### **3: ASSISTENZA**

Le richieste di assistenza possono essere avanzate tramite l'apposita funzione disponibile alla voce di menù "RICHIEDI ASSISTENZA" sempre presente nella sezione a sinistra della pagina web. Le richieste di assistenza verranno evase il prima possibile durante l'orario di lavoro e compatibilmente con gli altri impegni del servizio.

# **Non potrà essere garantita l'assistenza nei 3 giorni antecedenti la data di scadenza del concorso.**

Si suggerisce di leggere attentamente iI MANUALE ISTRUZIONI per l'uso della procedura, di cui sopra, e disponibile nel pannello di sinistra delle varie pagine di cui si compone il sito web e nella home page.

## **4: PROCEDURA DI EVENTUALE INTEGRAZIONE DI ULTERIORI TITOLI E DOCUMENTI ALLA DOMANDA DI PARTECIPAZIONE AL CONCORSO**

Dopo l'invio on-line della domanda **è possibile, entro la scadenza del termine di presentazione, riaprire la domanda inviata** per la produzione di ulteriori titoli o documenti ad integrazione della stessa, tramite la funzione 'Annulla domanda' (disponibile tramite l'icona che si attiverà, a registrazione conclusa, nella colonna 'Annulla' sulla destra dell'oggetto del concorso).

Si precisa che la riapertura della domanda per la produzione di ulteriori titoli e documenti, pur non cancellando le informazioni già caricate a sistema, **comporta l'annullamento della domanda precedentemente redatta on-line**, **con conseguente perdita di validità della ricevuta di avvenuta registrazione**.

Pertanto tale procedura prevede, a seguito delle modifiche e/o integrazioni apportate a quanto già caricato, la **ripresentazione integrale della domanda di iscrizione on-line** da parte del candidato utilizzando la stessa modalità prevista al paragrafo "ISCRIZIONE ON LINE ALLA SELEZIONE".